### i **Informasjon om eksamen**

# (II) Høgskolen i Østfold

# **EKSAMEN**

# **Emnekode og -navn:**

ITD13019 Datateknikk

**Dato og tid:** 13.5.2020 (4 timer + 30 minutter til innlevering av besvarelsen i Inspera)

**Fagansvarlig:** Robert Roppestad

# **Hjelpemidler:**

Alle hjelpemidler, unntatt kommunikasjon mellom kandidatene, er tillatt ved denne eksamenen. Eksamen skal være et selvstendig arbeid. Under eksamen er det ikke tillatt å kommunisere med andre personer om oppgaven, eller å dele utkast til besvarelse eller fullstendig besvarelse. Slik kommunikasjon er å anse som fusk. Innleverte eksamensbesvarelser blir kontrollert for plagiat.

# **Om eksamen:**

Hele oppgavesettet består av 12 oppgaver. Alle oppgavene skal besvares. Hver oppgave har en %-angivelse som angir hvor mye den teller ved sensurering.

Som oppgave 13 er det mulig å laste opp en fil.

Fila kan være en pdf for hele eksamen eller en fil som viser tegninger, bilder etc som du legger ved. Det er kun mulig å laste opp 1 fil. **Samle derfor alle vedleggene du ønsker å levere inn i én fil.**

Du kan besvare oppgaver direkte i Inspera, og eventuelt legge ved en fil med figurer, tegninger du har laget (tatt bilde av). Eventuelle vedlegg leverer du i oppgave 13.

Alternativt besvare hele eksamen i et eget verktøy. Lagre som pdf, docx, zip etc, og laste opp fila i oppgave 13. **Husk å merke besvarelsen med kandidatnummer om du leverer den som fil.**

### **Sensurfrist: 3.6.2020**

Karakterene blir publisert i Studentweb.

Sensurfristen kan bli utvidet dersom det oppstår forsinkelse knyttet til COVID-19. Studentene blir i så fall informert.

# **<sup>1</sup> Oppgave 1. (8%)**

# A.

Du har gitt det binære tallet (8 bit): **0101 1101** Hva blir dette i ti-tallsystemet? Vis hvordan du finner svaret. Anta at du har gitt det binære tallet (8 bit): 0000 1011 Tallet skal multipliseres med 2. Forklar hvordan du på en enkel måte kan finne svaret.

# B.

Du skal omforme tallet 59 (ti-tallsystemet) til binær form manuelt (uten kalkulator). Hvordan vil du løse dette, og hva blir svaret?

# C.

En adresse på en minnebrikke er gitt ved det hexadesimale tallet: **A5D4** Vis hvordan du finner hva dette er i titall-systemet.

### **Skriv ditt svar her...**

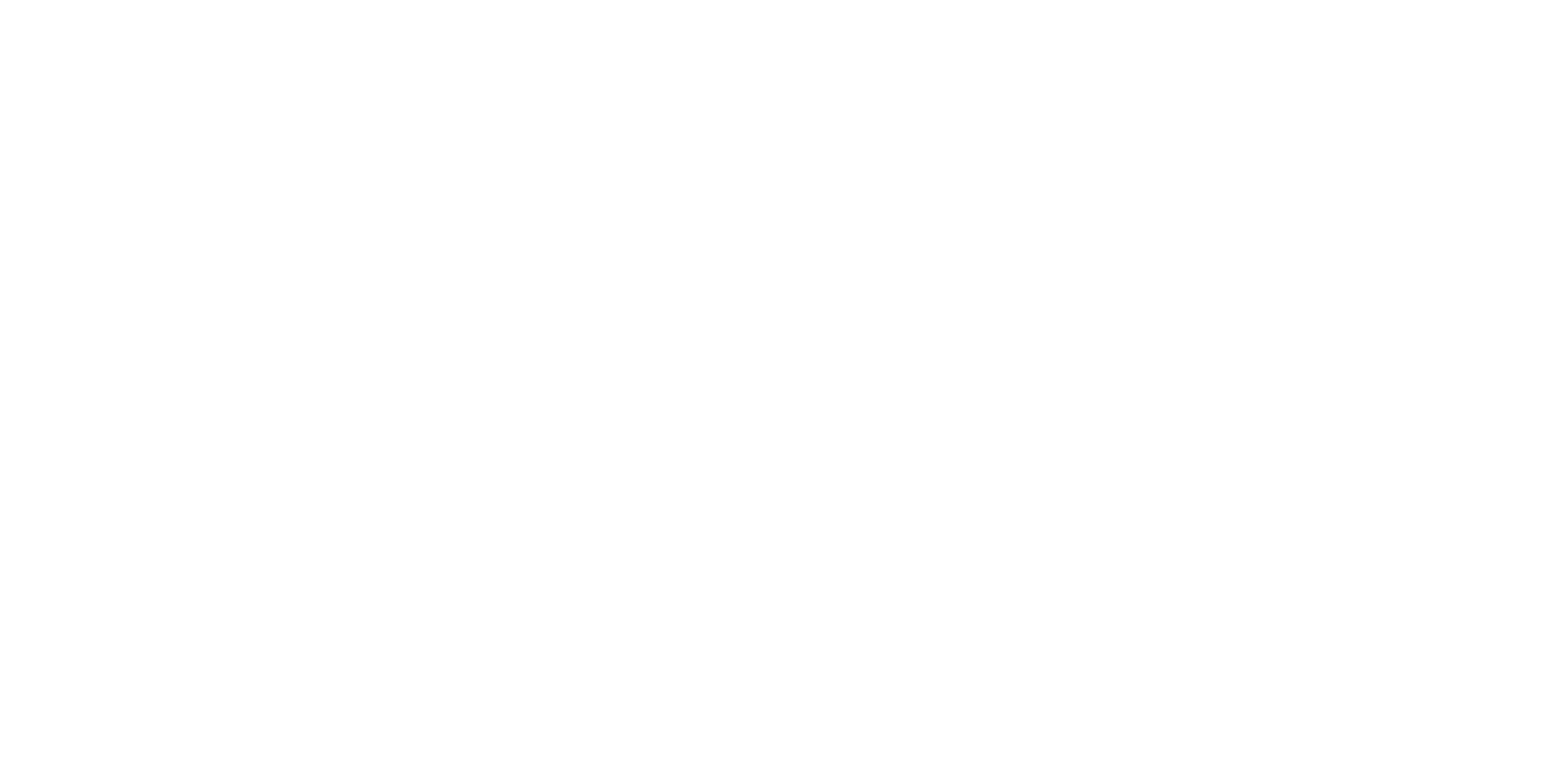

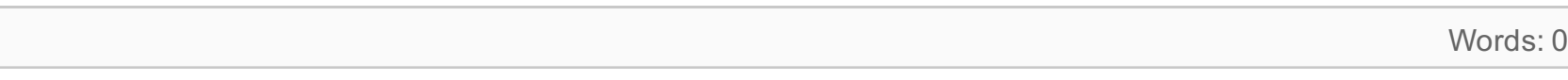

# **<sup>2</sup> Oppgave 2. (6%)**

# 1.

En datamaskin har lagret følgende binære heltall (8 bit) på 2'er komplement form:

# **1001 0011**

Hva er verdien i ti-tallsystemet? Begrunn svaret.

2.

Gitt at en datamaskin benytter 2'er komplement form. Forklar og vis hvordan følgende beregning blir utført: 14 - 21 Bruk 8 bit data i beregningen du utfører.

# **Skriv ditt svar her...**

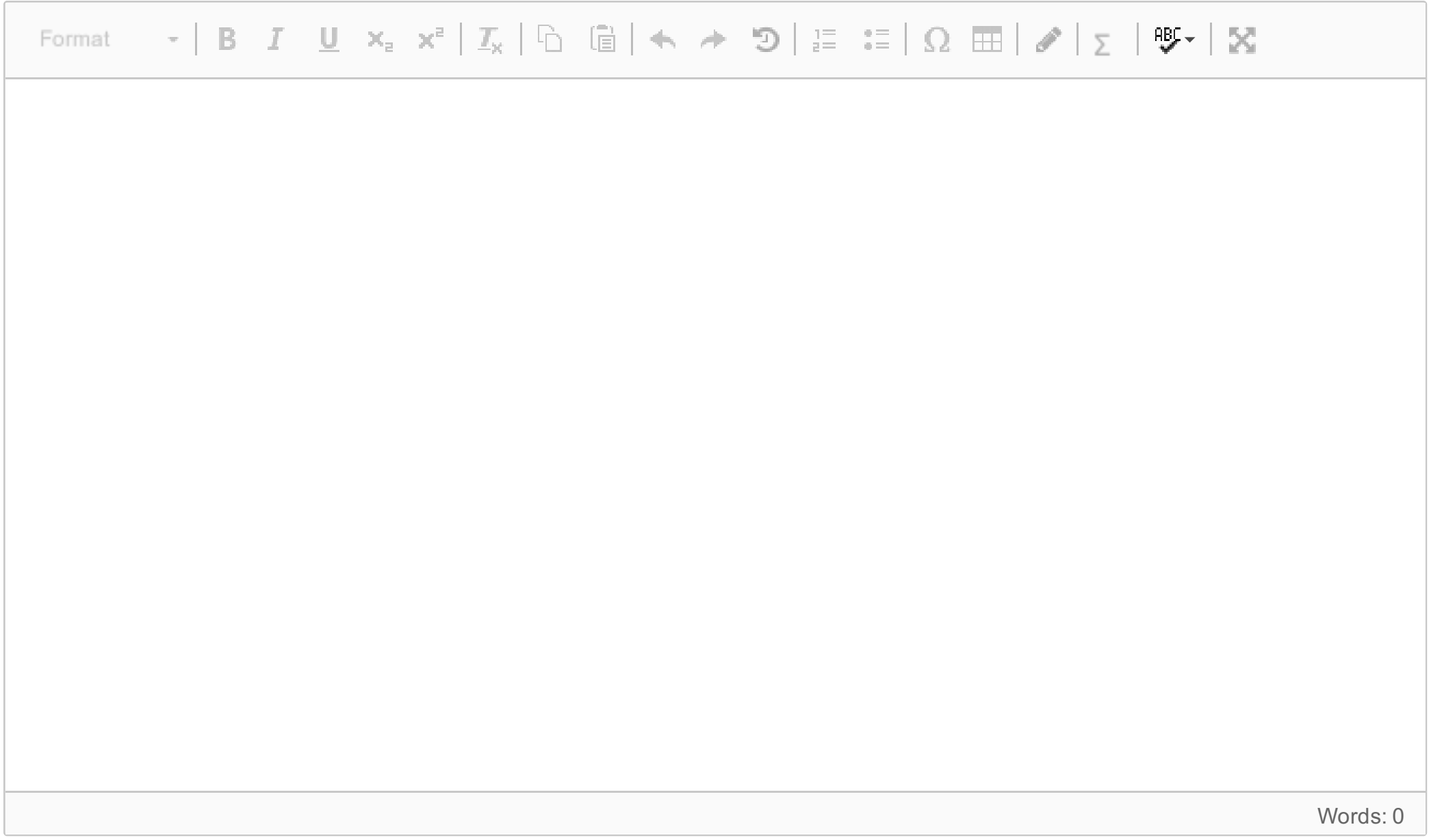

# **<sup>3</sup> Oppgave 3. (8%)**

Gitt følgende logiske uttrykk for en krets.

# $Y = \overline{A}BC + A\overline{B}D + \overline{A}B\overline{C} + A\overline{B}\overline{D}$

# 1.

Bruk regler for Boolsk algebra og forenkle uttrykket. Skriv opp resultatet.

# 2.

Sett opp en sannhetstabell for det forenklede uttrykket. Hvilken "kjent" logisk funksjon er det som utføres?

## 3.

Tegn et krets-skjema som viser hvordan du vil løse dette med logiske porter.

### 4.

Anta at du kun har NAND-porter tilgjengelig. Vis med et krets-skjema hvordan du nå vil løse oppgaven.

# 5.

Forklar hvorfor NAND-porten kalles for en universell port.

# **TIPS!!!**

# *I vedlegg finner du en oversikt over Boolske regler.*

Du kan skrive **komplement** som vist nedenfor i dine løsninger. Dette kan du benytte i alle oppgaver hvor boolske uttrykk inngår.

 $\overline{\bm{A}}$  - kan angis som A'

 $AB$  - kan skrives som (AB)'

# **Skriv ditt svar her...**

Format

Words: 0

# **<sup>4</sup> Oppgave 4. (6%)**

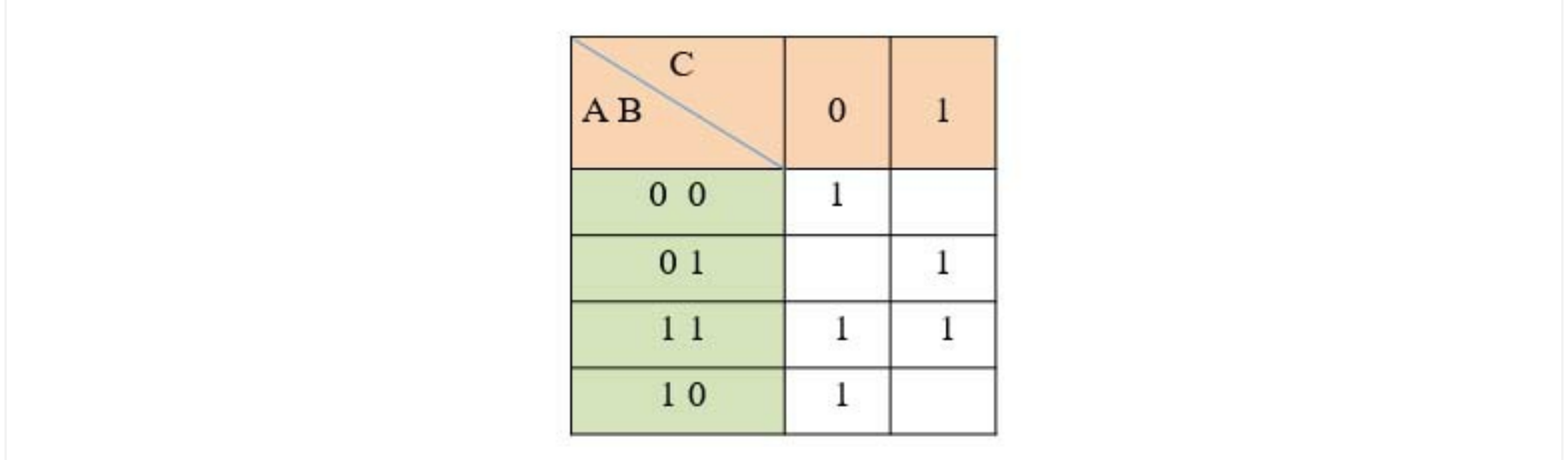

Figuren over viser et Karnaugh-diagram for et logisk krets med med 3 innganger A, B og C. Utgangen fra kretsen kan vi kalle Y.

1.

Gitt Karnaugh-diagrammet.

Sett opp en sannhets-tabell for denne kretsen.

Skriv også opp hva det logiske uttrykket som beskriver kretsen er.

2.

Forenkle uttrykket ved bruk avv regler for Karnaugh-diagram. Hva blir det forenklede uttrykket.

Tegn et krets-skjema for det forenklede uttrykket.

# **Skriv ditt svar her...**

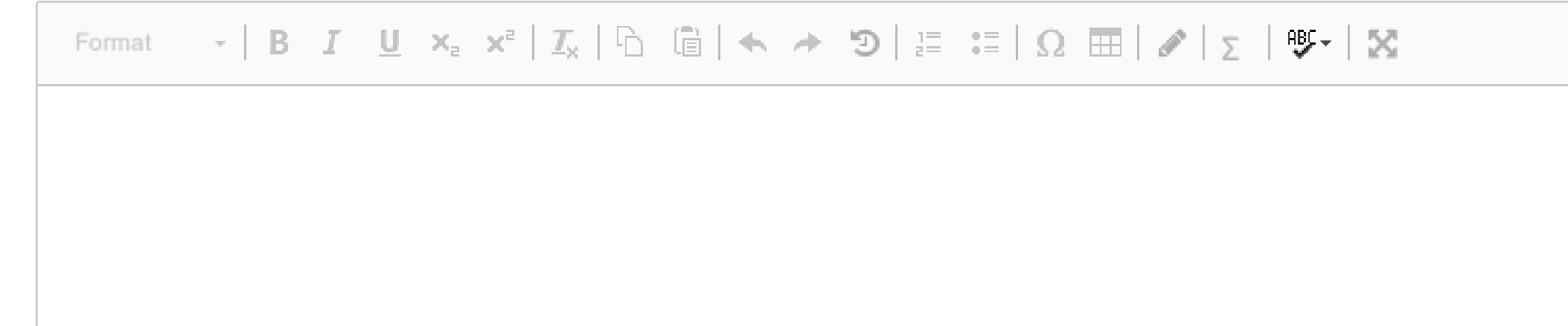

Words: 0

Maks poeng: 6

**<sup>5</sup> Opgave 5. (7%)**

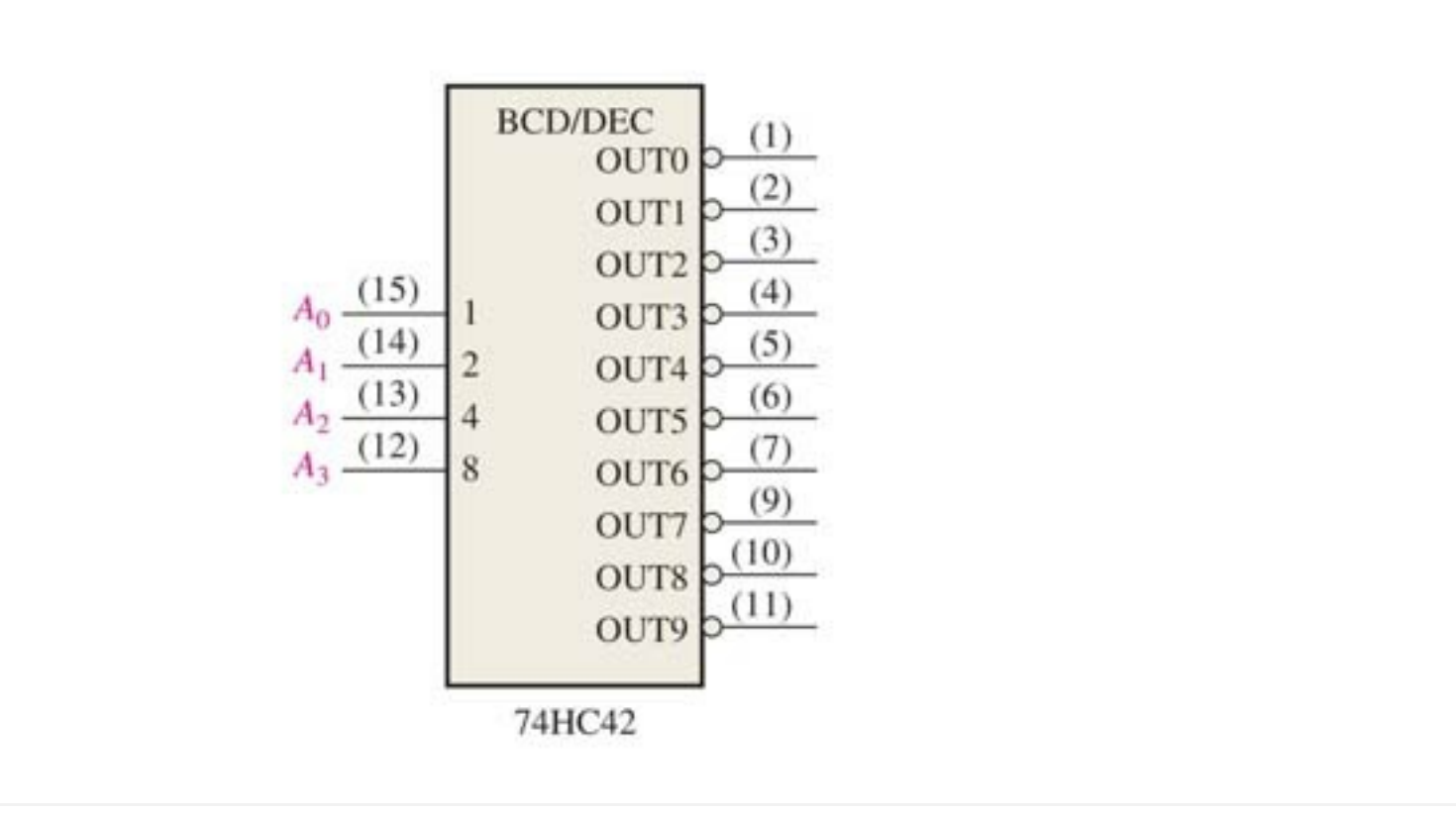

# 1.

Du skal teste en BCD til desimal dekoder. (74HC42). Se figuren over. Vi ønsker at en Led-diode skal lyse hvis vi angir BCD-koden **0111**.

Du har tilgang til et koblingsbrett, en spenningskilde på 5V, 74HC42-kretsen,

en motstand på 220 Ohm og en Rød Led-diode, samt 4 brytere.

Du har også mulighet for å benytte en inverter hvis det er behov.

Forklar hvordan du vil koble komponentene du har tilgang til

opp mot kretsen vist på figuren. Tegn gjerne en figur.

Kretsen 74HC42 må ha tilførte Vcc på pinne 16 og GND på pinne 8 (ikke vist på figuren). Forklar hva det betyr.

# 2.

Anta at du har tilgang til en **2-bit til 4 linjer dekoder.**

Den har 2 innganger A og B. Samt 4 utganger  $\mathsf{Q}_{0}$ ,  $\mathsf{Q}_{1}$ ,  $\mathsf{Q}_{2}$  og  $\mathsf{Q}_{3}$  .

Forklar kort hva en slik dekoder utfører.

Forklar hvordan du kan lage en **XNOR-port** med dekoderen og OR-porten.

# **Skriv ditt svar her...**

Format

Words: 0

# **<sup>6</sup> Oppgave 6. (6%)**

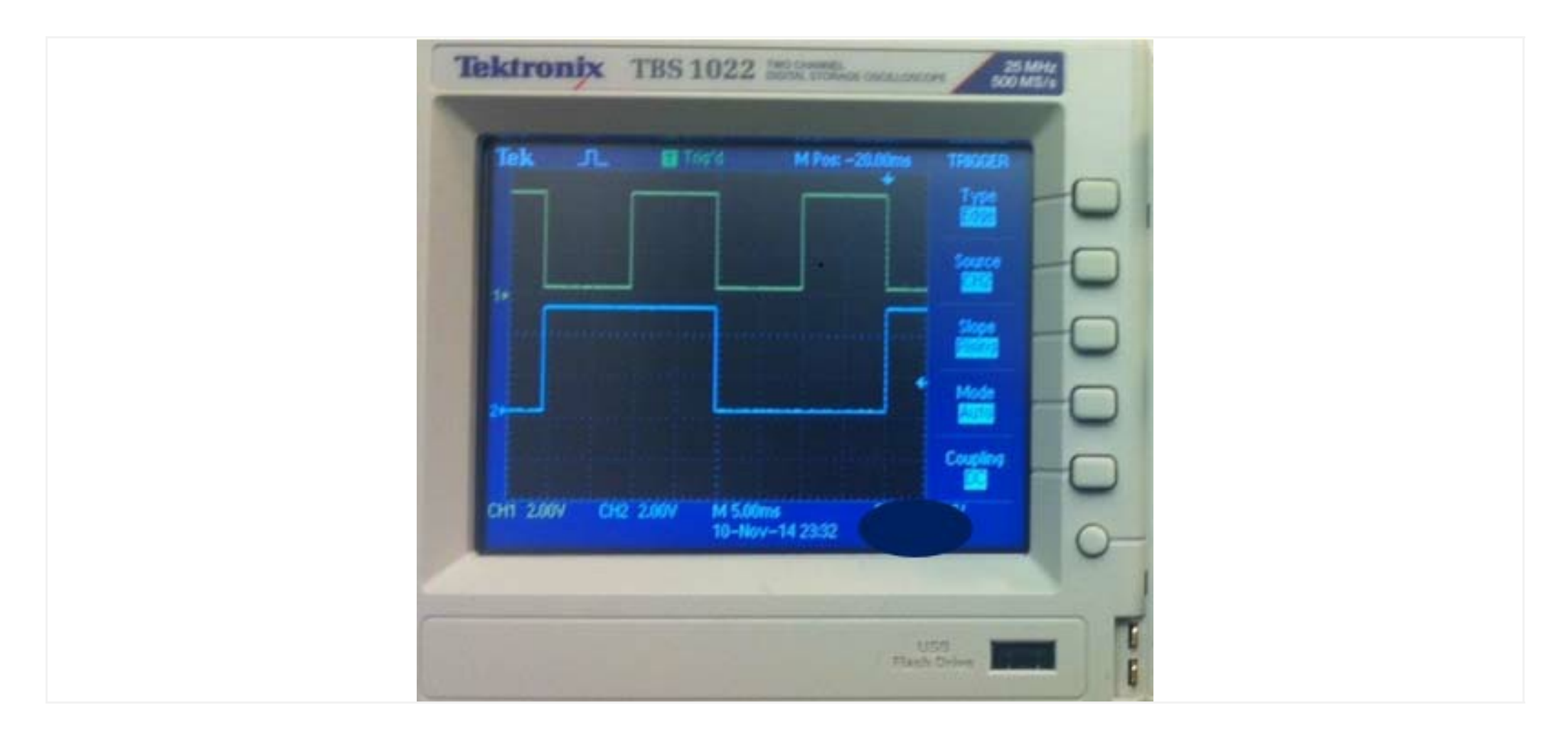

# 1.

Hva benytter vi et oscilloscop til? Hva benytter vi trigge-funksjonen på oscilloscopet til?

# 2.

Figuren over viser klokkesignalet CLK (gult) inn på en JK-vippe.

Utgangen Q er vist med blå farge.

Hvilken flanke trigger denne vippa på?

Vi avleser at det er 20 ms fra stigende flanke til neste stigende flanke på CLK-signalet.

Hvilken frekvens har CLK-signalet?

Hvilken frekvens har utgangen Q?

# **Skriv ditt svar her...**

Format

Words: 0

# **<sup>7</sup> Oppgave 7. (7%)**

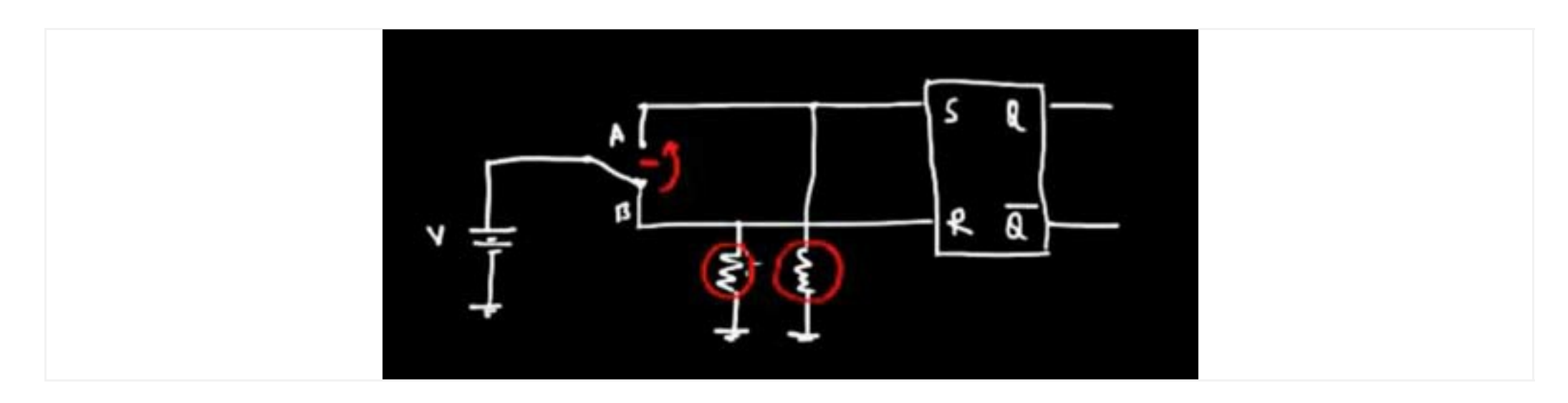

Figuren over viser en SR-vippe benyttet i en oppkobling for å hindre prelling (bounce) i en bryter.

1. Hva er oppgaven til en SR-vippe?

# 2.

I figuren inngår 2 motstander som er vist med røde sirkler rundt. Hva er oppgaven til disse to motstandene?

# 3.

Forklar hvorfor oppkoblingen vist i figuren vil hindrer prelling når bryteren benyttes.

# **Skriv ditt svar her...**

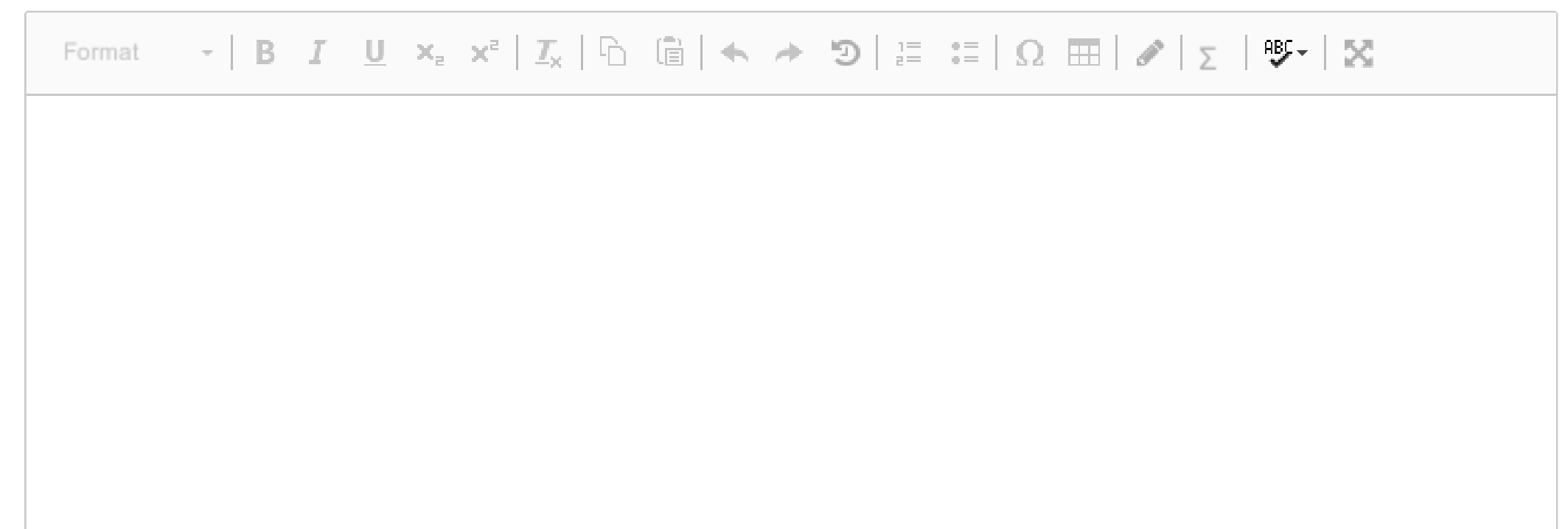

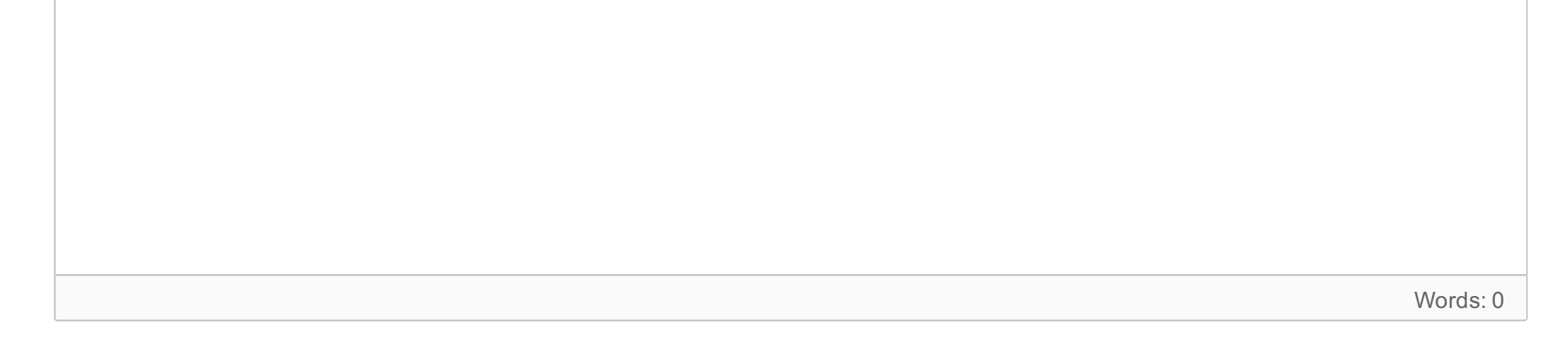

Maks poeng: 7

**<sup>8</sup> Oppgave 8. (8%)**

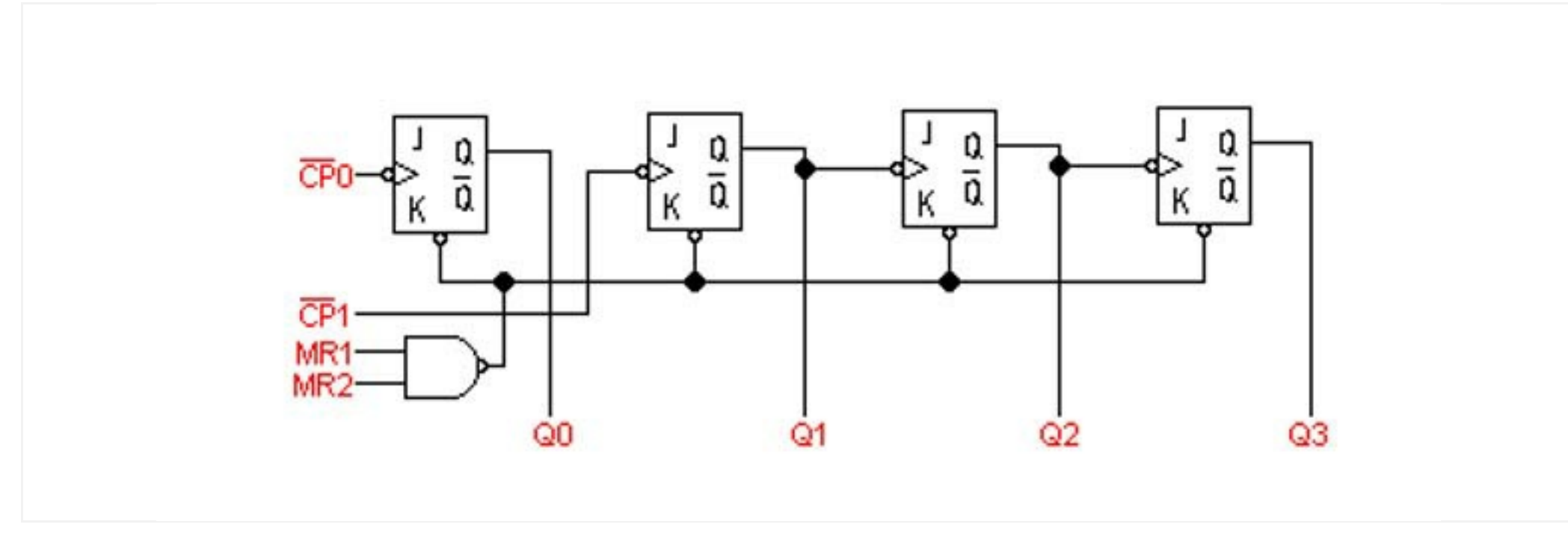

Kretsen 74HC93 er vist på figuren over. Den består av 4 JK-vipper. MR1 og MR2 benyttes for å resette vippene.

# 1.

Hvilken flanke trigger JK-vippene på?

Vi påtrykker et firkant-signal på 4000Hz på  $\overline{CP}0$  . Hvilken frekvens vil vi måle på Q0?

 $\overline{CP}0$  er fortsatt 4000Hz. Hvilken frekvens vil vi nå få på Q3?

Vi kobler opp slik at MR1 og MR2 er jordet (unngår dermed å resette vippene). Vi setter J=K=1.

# 2.

Q0 kobles inn på  $\overline{CP}1$ .

# 3.

Forklar hvordan disse sammenkoblede JK-vippene kan benyttes som en teller. Hva vil telle-området være?

### 4.

Vi ønsker at kretsen i del 3 kun skal telle 0 -> 8, og dermed resettes når den kommer til 9.

Forklar hvordan du vil løse dette.

**Skriv ditt svar her...**

### 이 그 사람들은 그 사람들은 아이들이 아니라 아이들이 아니라 아이들이 아니라 아이들이 아니라 아이들이 아니라 아이들이 아니라 아이들이 아니라 아이들이 아니라 아이들이 아니라 아이들이 아니라 아이들이

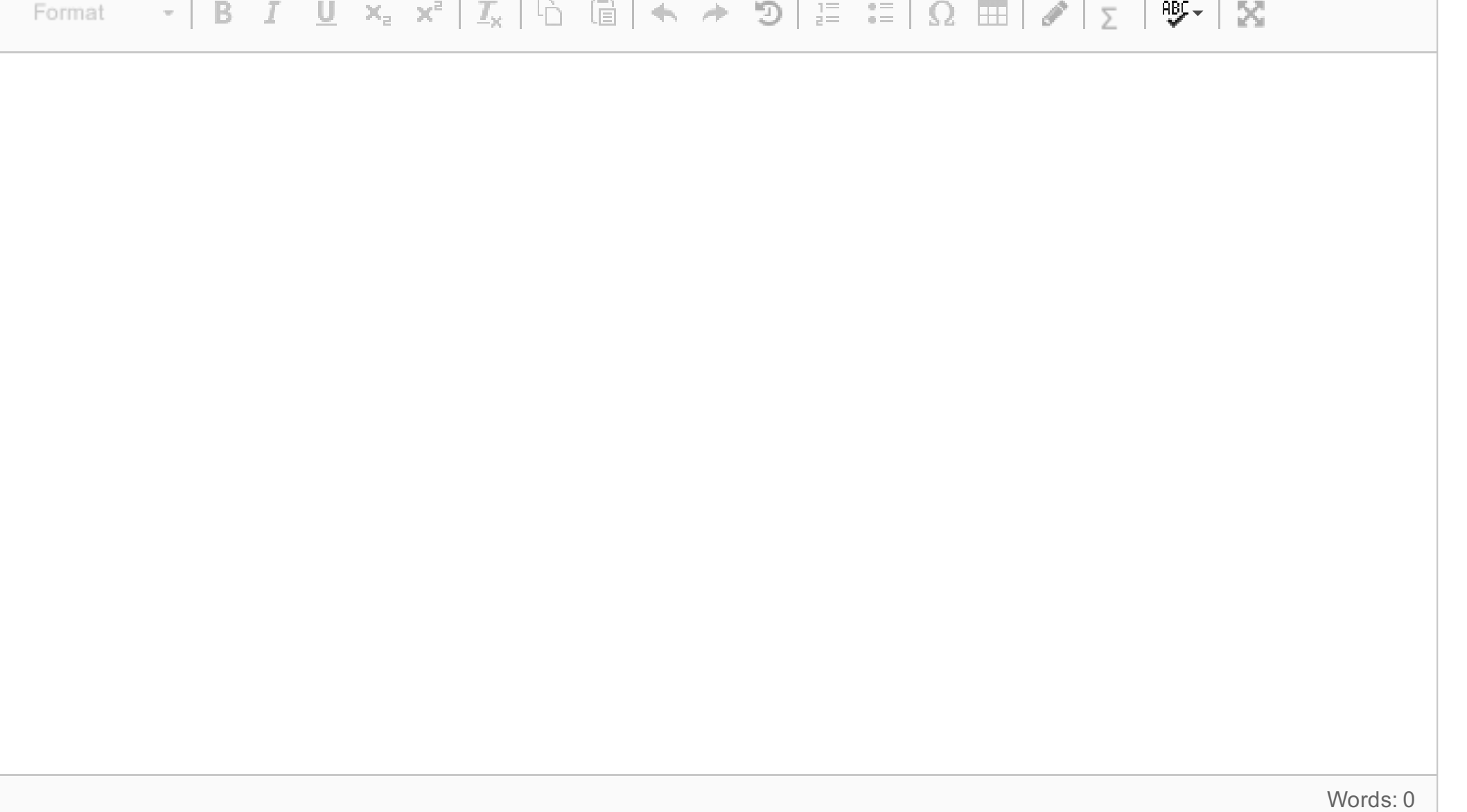

# **<sup>9</sup> Oppgave 9. (6%)**

# 1.

CPU'er har normalt en Artimetisk-Logisk enhet (ALU). Forklar hva en ALU er, og hva oppgaver den kan utføre.

# 2.

I en CPU vil det normalt være mange registre. Forklar hva de benyttes til.

# **Skriv ditt svar her...**

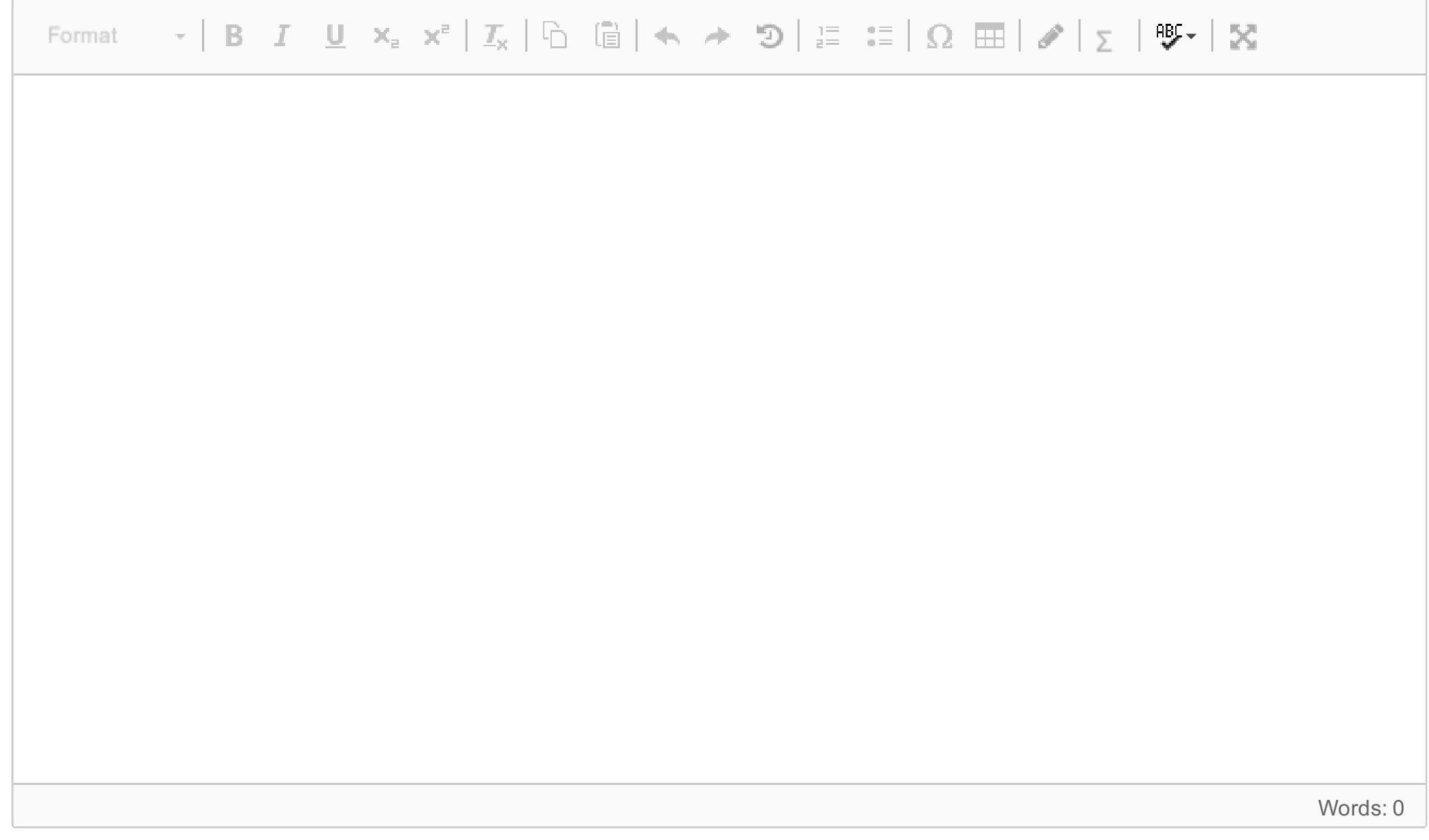

# **<sup>10</sup> Oppgave 10. (7%)**

Anta at du skal måle et analogt signal. Du skal benytte en A/D-omformer (ADC).

# 1.

Forklar hva antall bit en ADC benytter har å si for oppløsningen til det digitaliserte resultatet.

2.

Forklar hvorfor en 12-bit ADC ofte vil være bra nok i oppgaver som involverer styring og overvåking.

Du skal i denne oppgaven benytte en Arduino-enhet til å lage et system som styrer 9 Led-lys. (Lys**show).**

3. Anta at du benytter en 12-bit ADC. Måleområdet den skal dekke er 0 til 5 Volt. Du påsetter 2.9 Volt til ADC'en. Beregn hvilke bit-verdi ADC nå skal gi ut.

# **Skriv ditt svar her...**

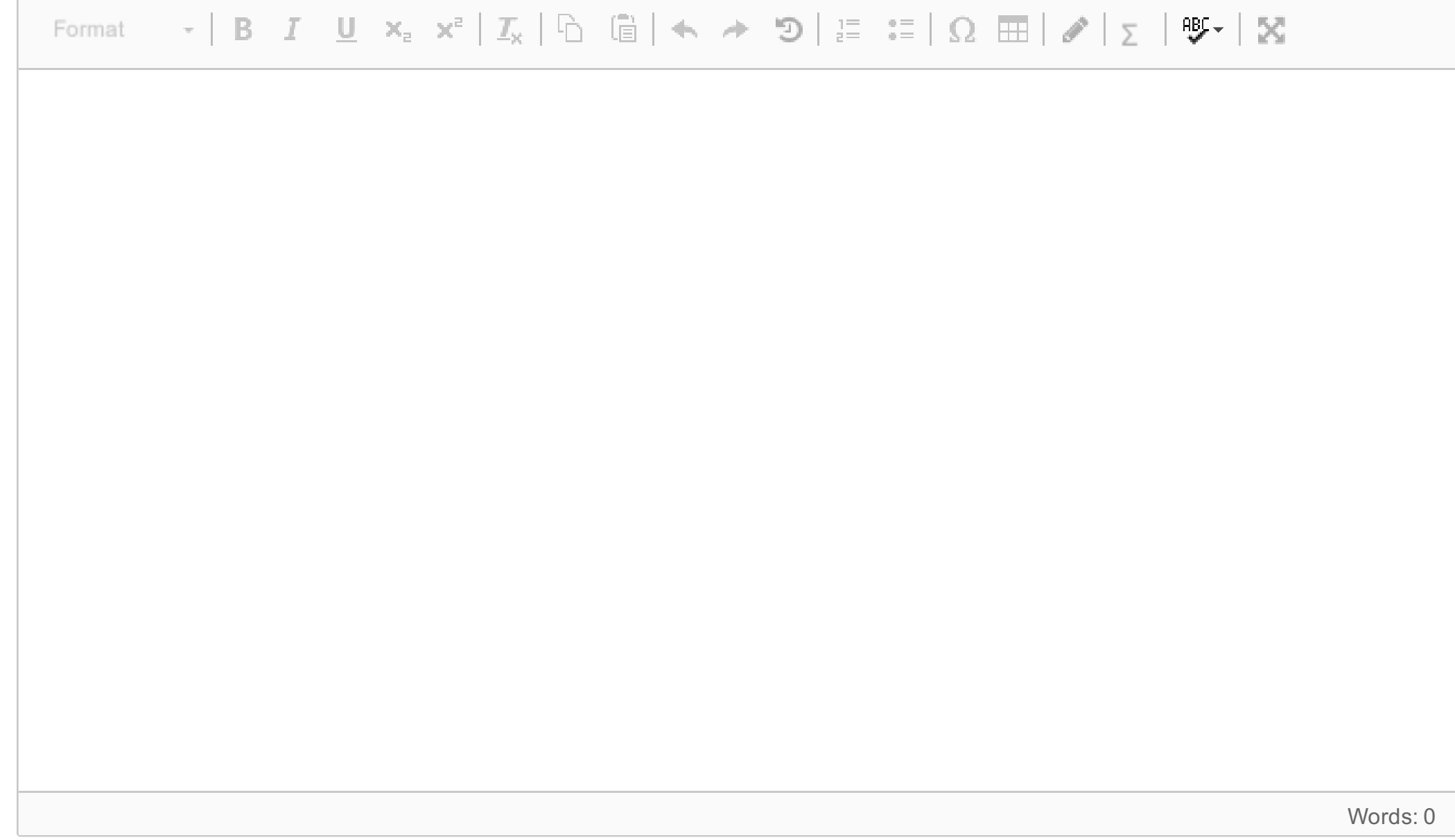

Maks poeng: 7

# **<sup>11</sup> Oppgave 11. (14%)**

### **Beskrivelse av tilkoblinger.**

9 Led-lys med ulike farger er koblet til 9 digitale utganger på Arduino-enheten. De er koblet på følgende vis: Til digitale utganger pinne 2, 5 og 8 er røde Led-lys tilkoblet.

Til digitale utganger pinne 3, 6 og 9 er grønne Led-lys tilkoblet.

Til digitale utganger pinne 4, 7 og 10 er blå Led-lys tilkoblet.

Til digital inngang 11 er tilkoblet en bryter A. Gir høyt signal når den trykkes. Til digital inngang 12 er tilkoblet en bryter B. Gir høyt signal når den trykkes. Til digital inngang 13 er tilkoblet en bryter C. Gir høyt signal når den trykkes. Disse skal benyttes for at brukeren skal kunne velge alternative lys-show. Anta at sensorene er koblet riktig til Arduino-enheten.

# **Lag nå et program som gjør følgende.**

Du behøver ikke teste koden på en Arduino-enhet. Bare legg ved kode og eventulle kommetarer.

1.

I **setup()** skal nødvendige initialiseringe utføres.

# 2.

I **loop()-funksjonen** skal følgende gjøres.

Hvis ingen brytere er trykket skal ingen ting skje.

Hvis bryteren **A** trykkes (avleses et høyt signal) skal Led-lysene kjøres i sekvens på følgende vis. Først skal Led på pinne 2 lyse i 0.5 sek, før den slukkes. Så skal Led på pinne 3 lyse i 0.5 sek før den slukkes. Slik skal alle Led-lys slås av/på i en evig syklus inntil brukeren trykker på enten bryter B eller C. (Det skal da se ut so om lysene flytter seg fra venstre mot høyre).

Trykkes bryter **B** skal følgende gjentas inntil brukeren ønsker noe annet.

Først skal alle røde Led lyse i 2 sekunder før de slukkes. Så skal grønne Led lyse i 2 sekunder før de slukkes. Og så skal blå Led lyse i 2 sekunder før de slukkes.

Syklusen gentas så forfra igjen inntil brukeren trykker på en bryter.

Trykkes bryter **C** skal lys-showet stoppes. Alle Led skal da slås av, og systemet skal avvente om brukeren trykker på en annen bryter igjen.

**Skriv ditt svar her...**

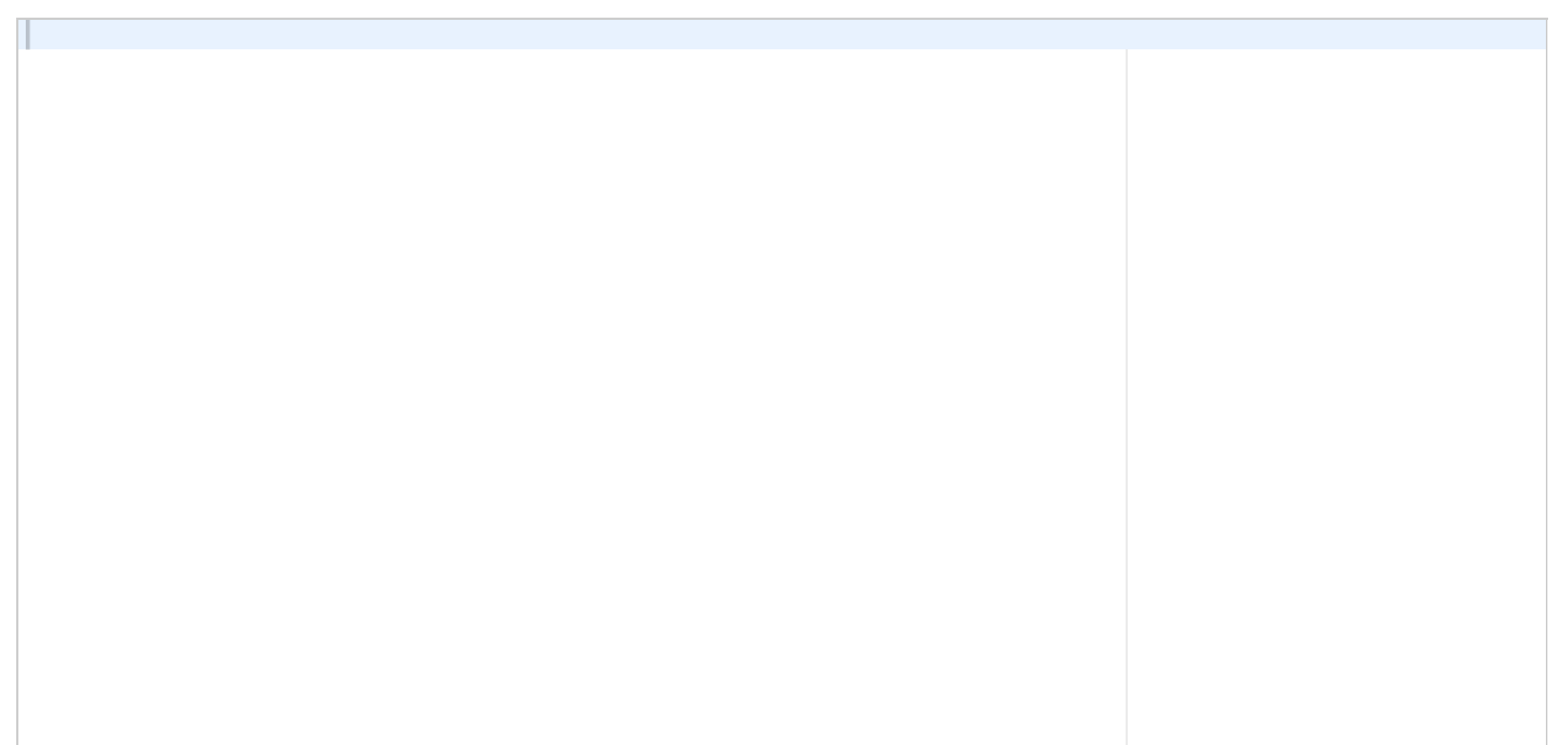

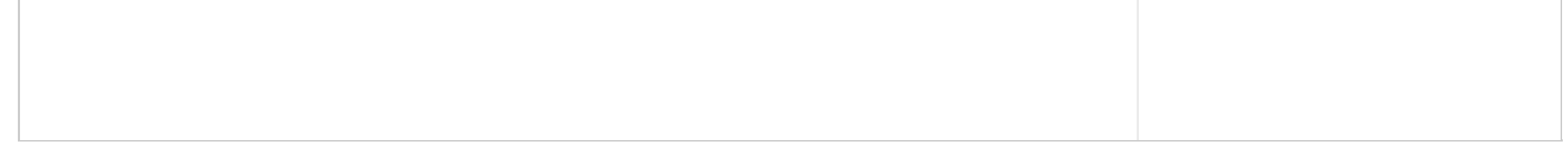

# **<sup>12</sup> Oppgave 12. (17%)**

Du skal i denne oppgaven benytte en Arduino-enhet med sensorer for å lage en vær-stasjon.

# **Følgende er gitt.**

Du skal benytte **3 analoge sensorer** som tilkobles de analoge inngangene **A0, A1 og A2.** Alle sensorene vil gi ut en analog verdi mellom **0 og 5 Volt** for oppgitt måle-område.

**Sensor 1**. Temperaturmåler. Den kan måle temperatur fra -100<sup>0</sup>C til +80<sup>0</sup>C. Kobles til A0.

**Sensor 2.** Trykksensor. Den kan måle luft-trykk mellom 900 og 1300 hPa. Kobles til A1.

**Sensor 3**. Vindhastighetmåler. Den kan måle vindhastigheter fra 0 til 50 m/s. Kobles til A2.

Anta at sensorene er koblet riktig til Arduino-enheten.

# **Lag nå et program som gjør følgende.**

Du behøver ikke teste koden på en Arduino-enhet. Bare legg ved kode og eventulle kommetarer.

# **A.**

I **setup()** skal nødvendig initiering utføres.

I **loop()**-funksjonen skal de tre analoge sensorene avleses hvert 5 sekund.

Bruk delay() funksjonen til å styre tiden.

Til monitoren skal du skrive bitverdien fra hver sensor samt den beregnede fysiske verdien.

Det betyr at brukeren både skal se den digitale bitverdien fra ADC'en, samt beregnede verdier for temperatur i

<sup>0</sup>C, luft-trykk i hPa, og vindhastighet i m/s.

# **B.**

I oppgave A benytter vi delay()-funksjonen for å styre tiden.

Forklar hvortdan du kunne ha benyttet en Timer til å styre tiden (lage et periodisk program) istedenfor delay() funksjonen.

# **Skriv ditt svar her...**

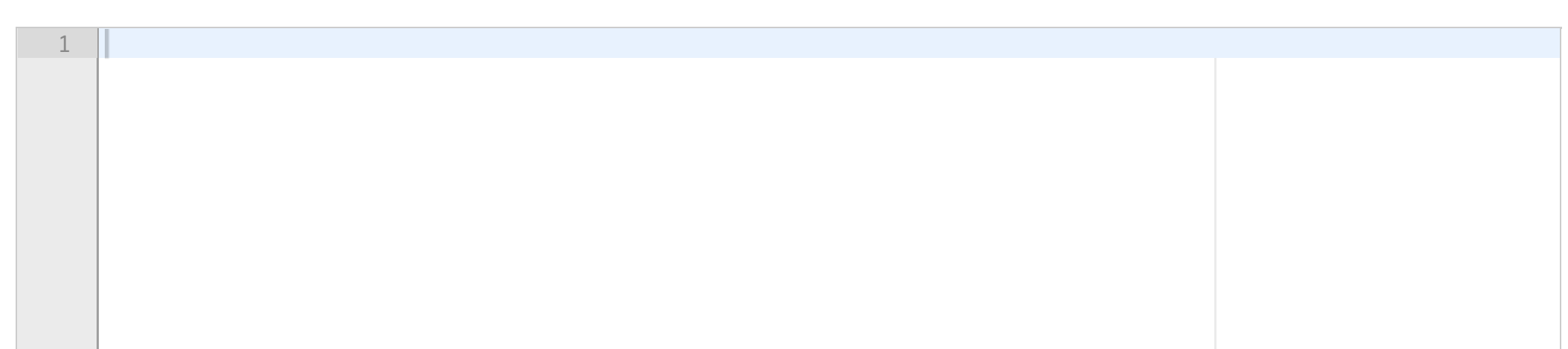

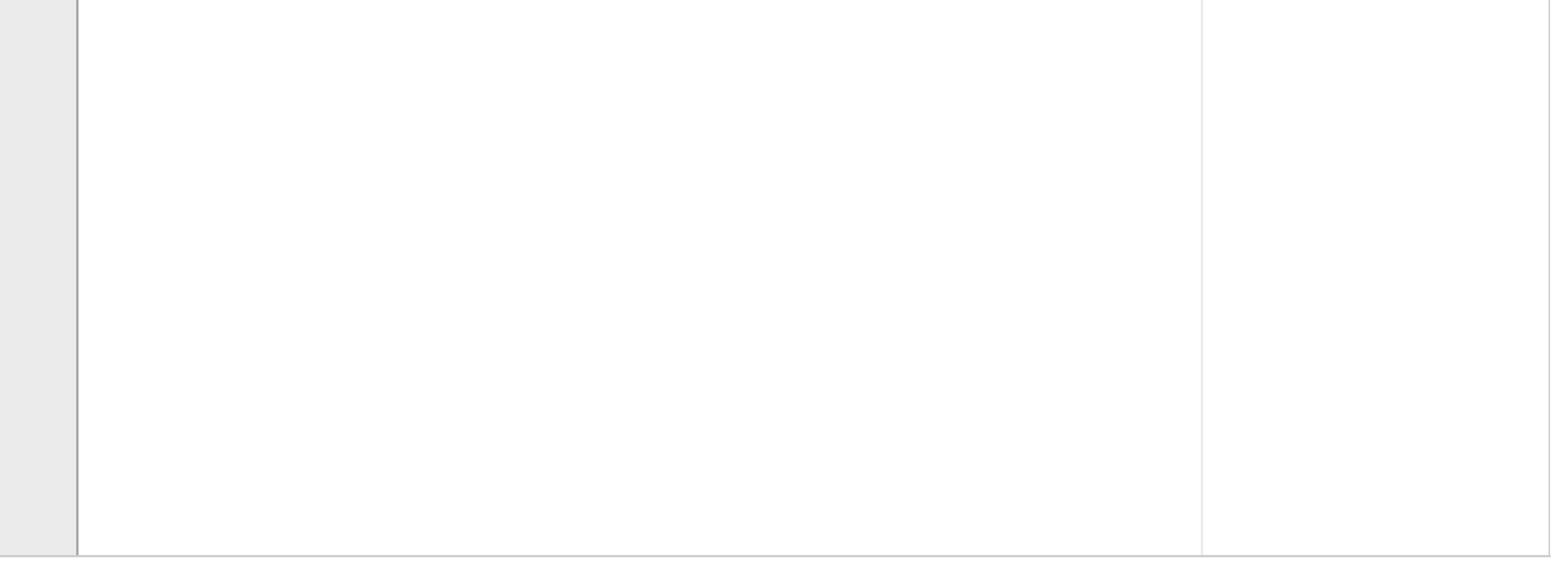

# **<sup>13</sup> Opplasting av fil.**

Her kan dere legge ved en fil med bilder, tegninger, håndskrevne elementer som skal være med.

**Merk godt hvilken oppgave hvert element/bilde tilhører.**

### $\mathbf{i}$ **Vedlegg**

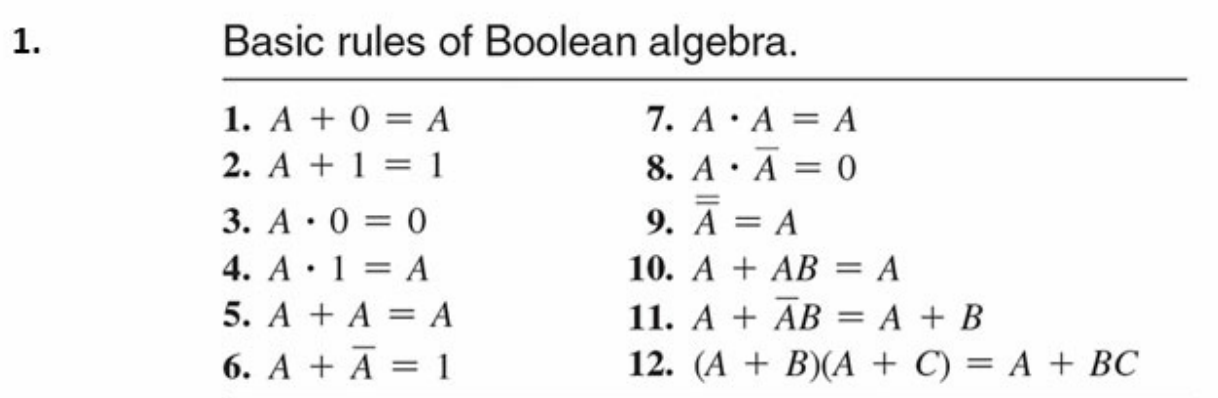

 $A, B$ , or  $C$  can represent a single variable or a combination of variables.

# 2. DeMorgan's theorem.

$$
\overline{XY} = \overline{X} + \overline{Y}
$$

$$
\overline{X + Y} = \overline{X} \overline{Y}
$$

**Husk å skrive ditt kandidatnummer på fila du leverer inn.**

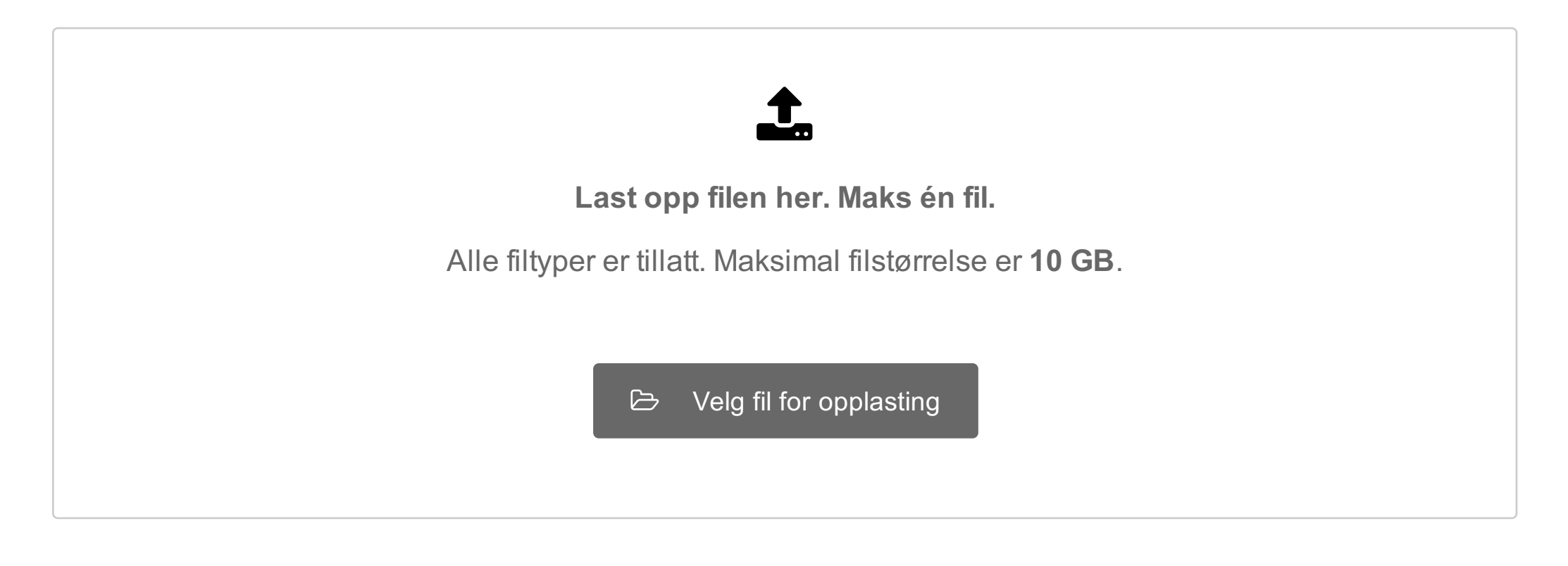